## Mini-Lab:  $PV = NkT$

- 1. Connect GoDirect Pressure to Graphical Analysis on laptop. Move the plunger to 10 mL and then attach to the sensor by screwing it on snuggly (not too tight!)
- 2. Under Data Collection Settings, choose Events with Entry with name Volume and units mL.
- 3. Click Collect and then Keep to record the current pressure. Enter the volume manually. Repeat the process to collect data for fixed volumes of 6, 8, 10, 12, 14, 16, 18, 20 mL.
- 4. Create a graph of Pressure vs. Volume. Determine the best fit. Use  $PV = NkT$  to solve for the number of molecules in the syringe! Or, use 22.4 L to determine *k*.
- 5. Challenge analyze the same data with a linear graph.

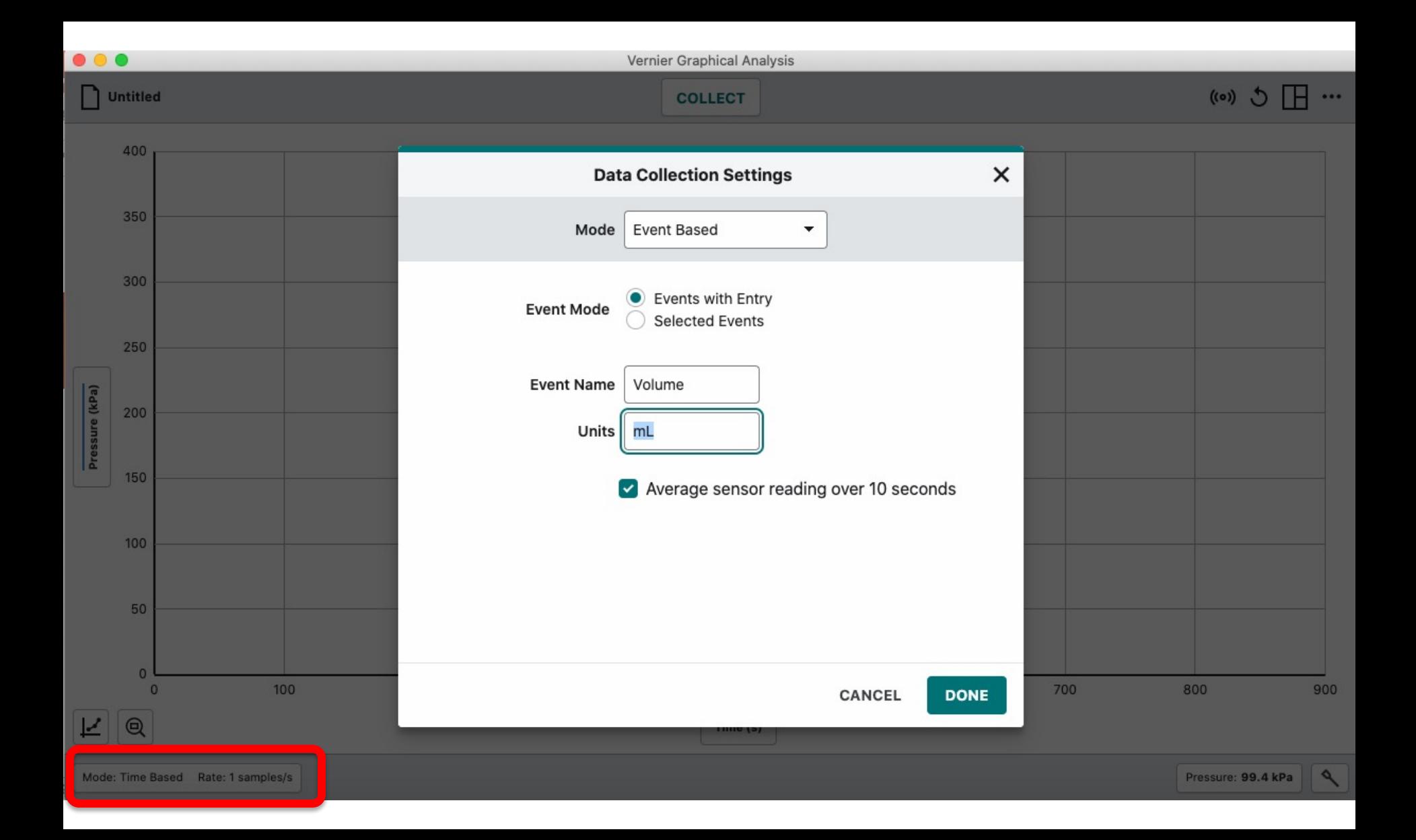

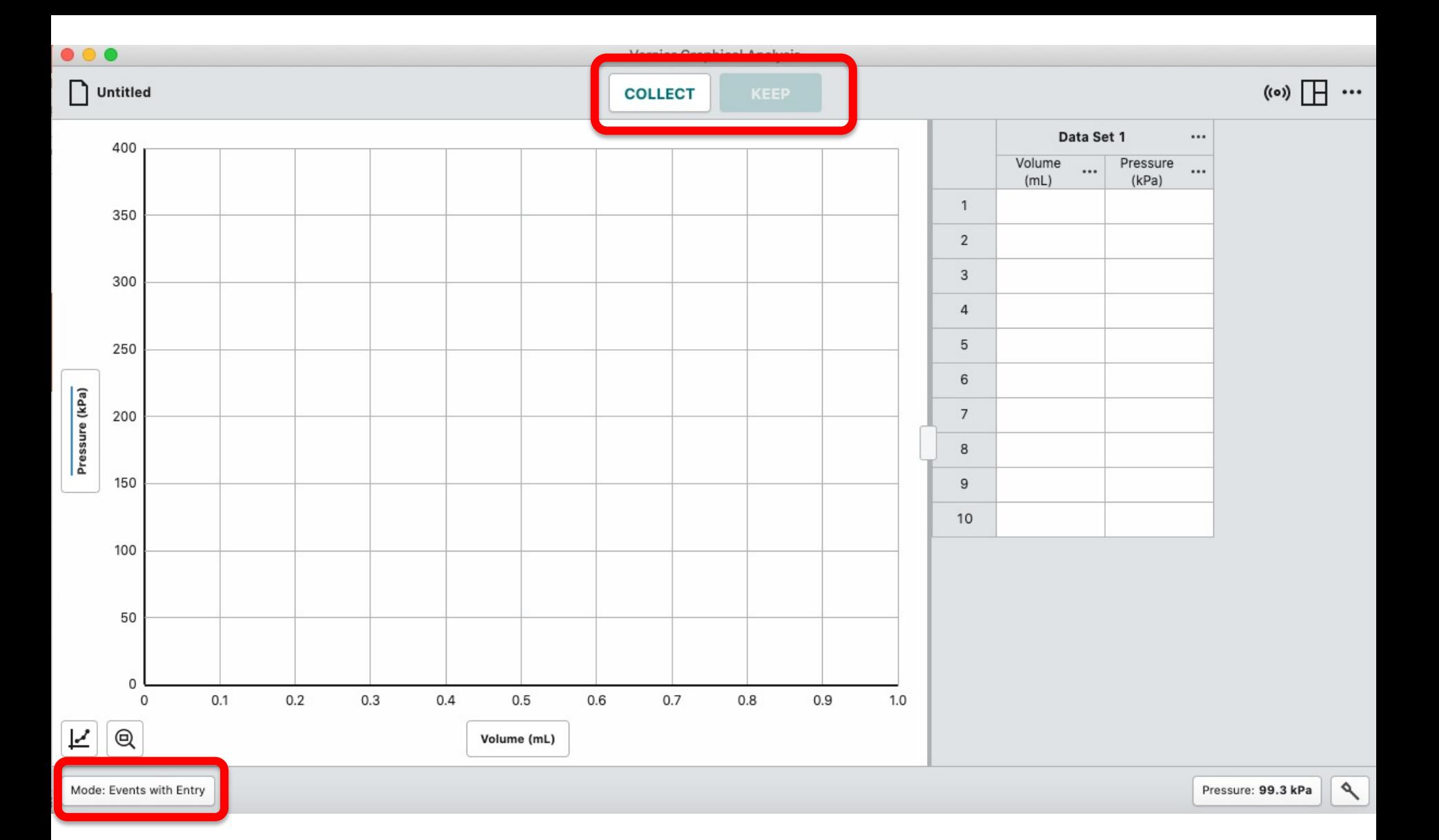

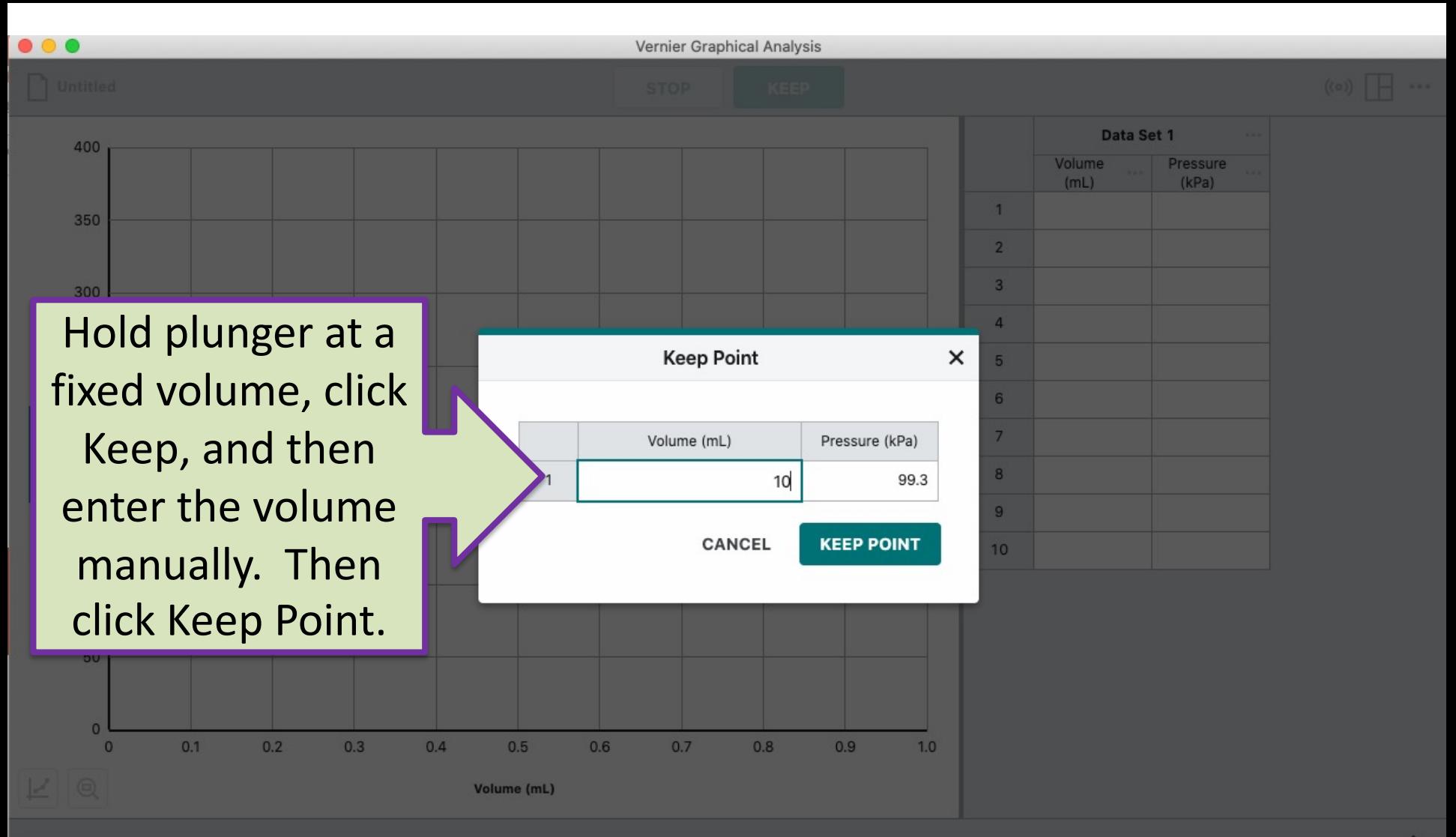